## **Comment utiliser le « sac cadeau »?**

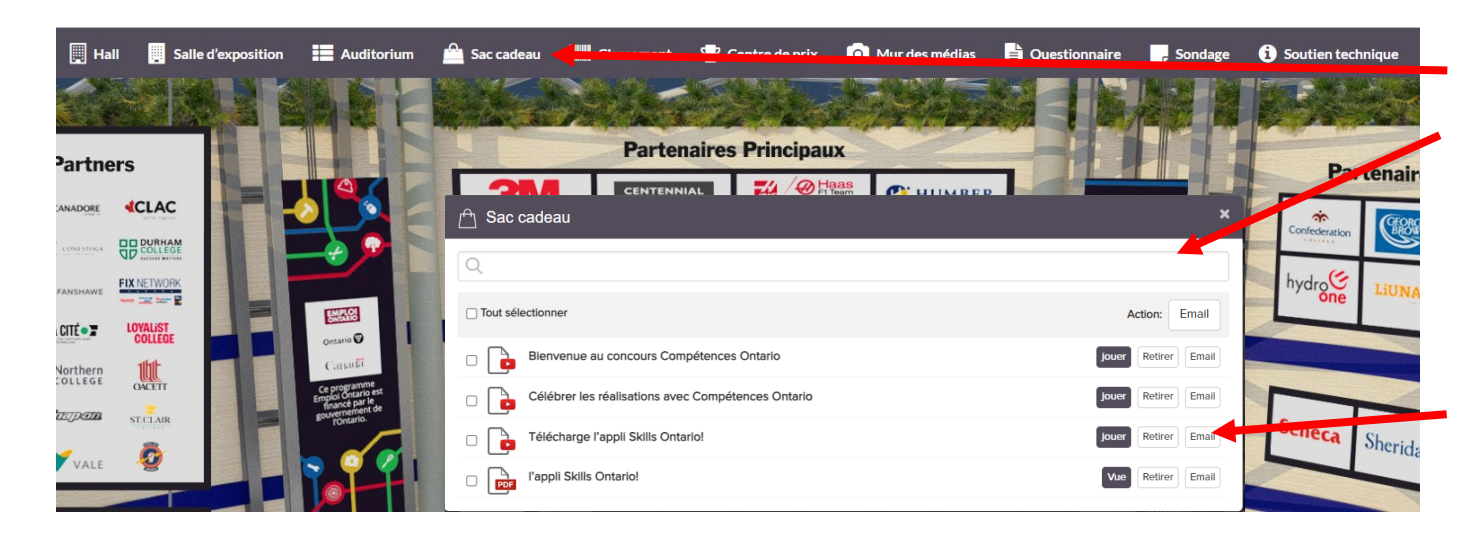

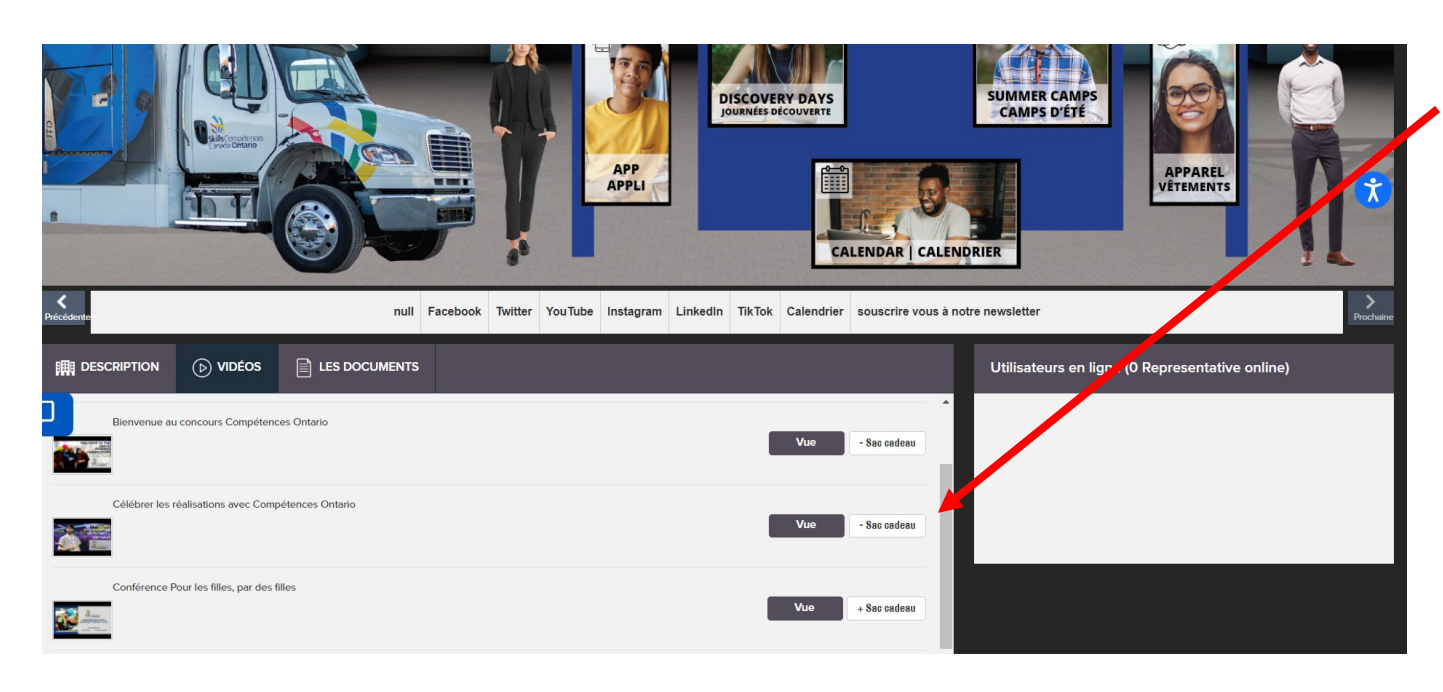

Cliquez sur l'onglet **Sac cadeau** dans la barre de navigation au haut de l'écran. Une fenêtre contextuelle apparaît alors à l'écran affichant le contenu de votre **Sac cadeau**.

Dans la fenêtre contextuelle **Sac cadeau**,

vous pourrez voir la liste de tous les documents et vidéos ajoutés à votre sac. Vous pourrez les consulter/visionner, et vous les acheminer par courriel en cliquant sur la commande

« **Email »**, puis en saisissant votre courriel.

Pour ajouter des articles à votre **Sac cadeau**, visitez l'un des kiosques de la *Salle d'exposition*. Les vidéos et documents se trouvent dans les kiosques. Il suffit de cliquer sur

« **+ Swag Bag »** pour les ajouter à votre **Sac cadeau**.

Le **Sac cadeau** est une excellente façon d'accumuler les informations mises à votre disposition au cours de la journée pour les consulter plus tard!

Bonne journée!